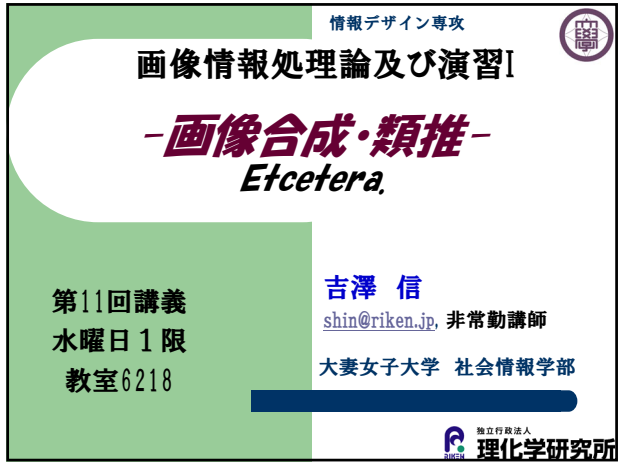

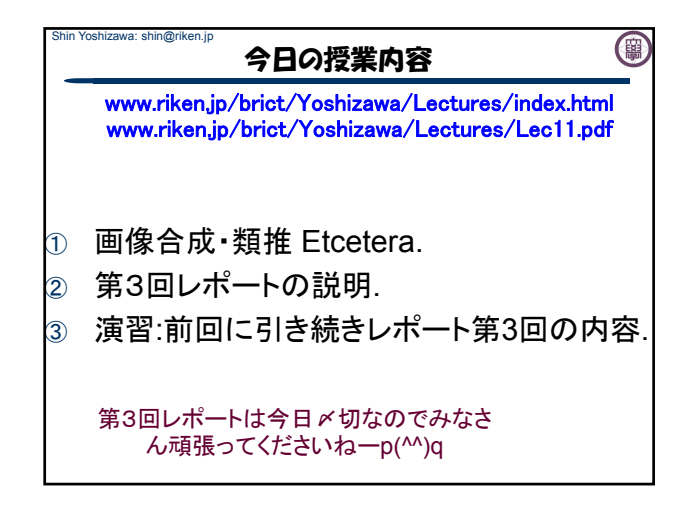

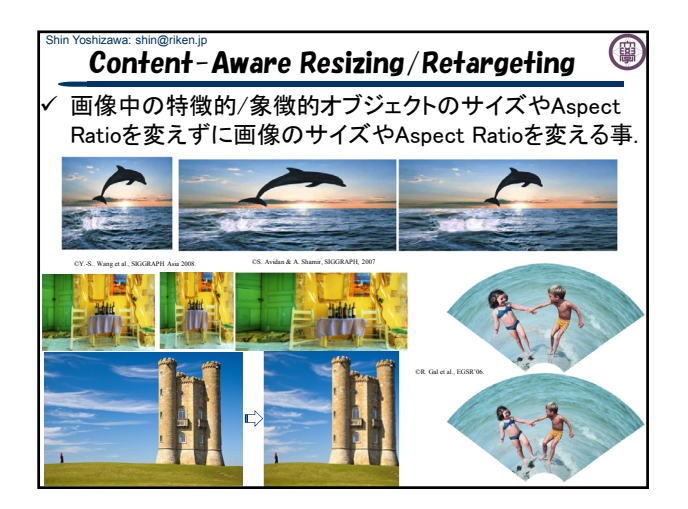

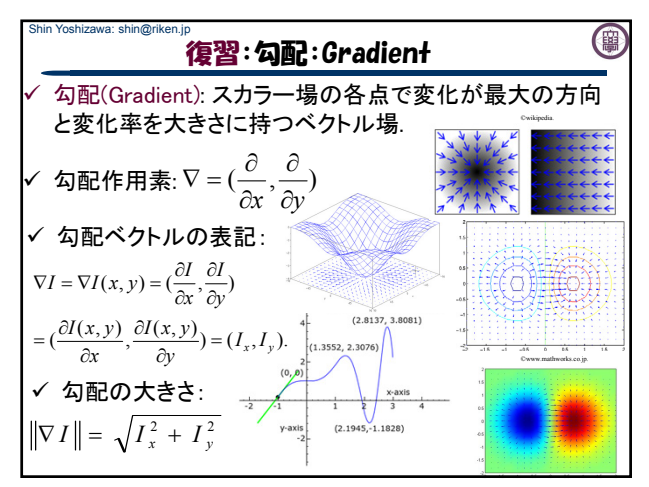

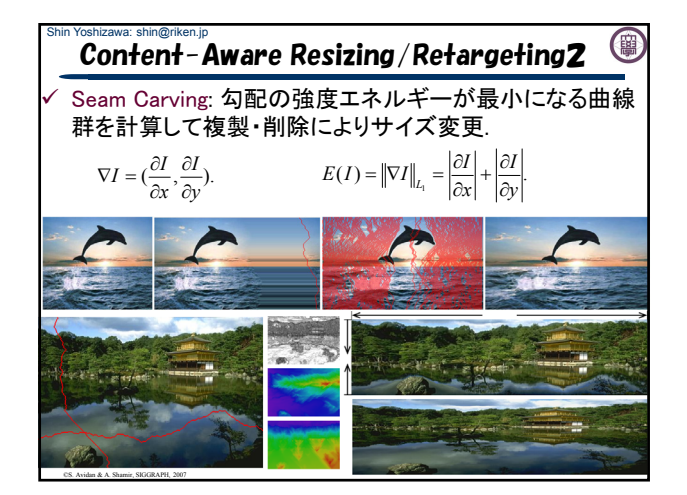

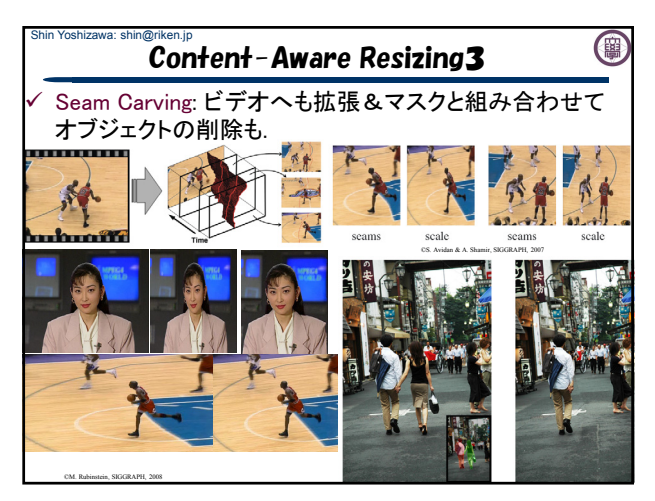

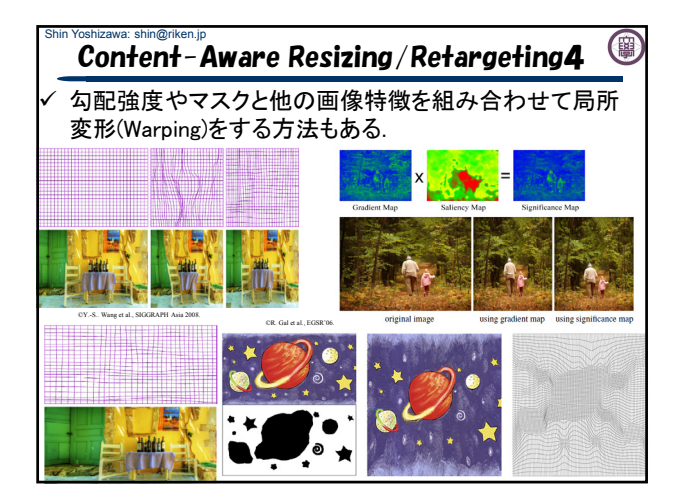

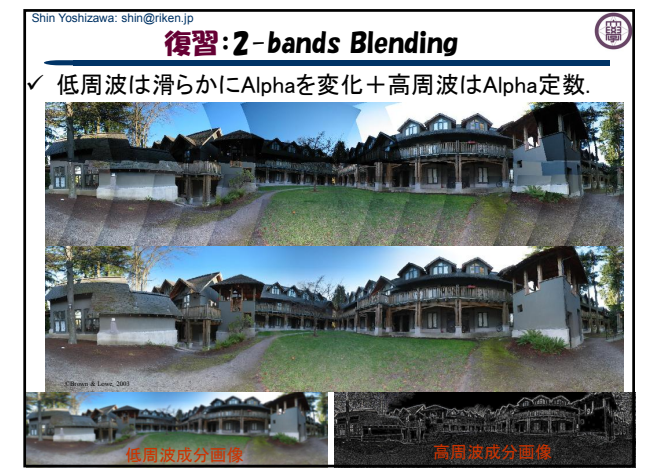

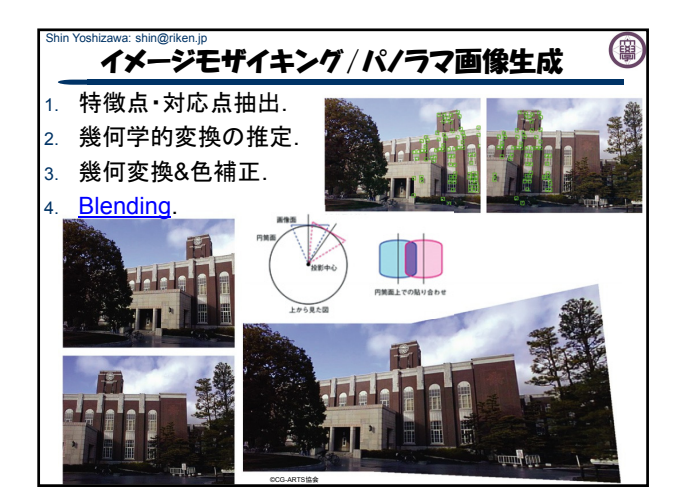

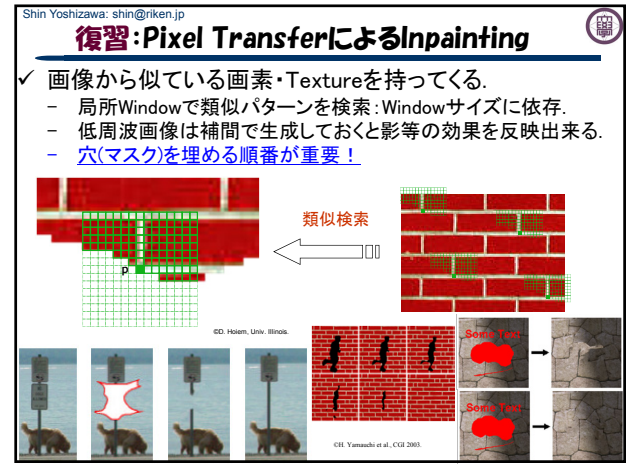

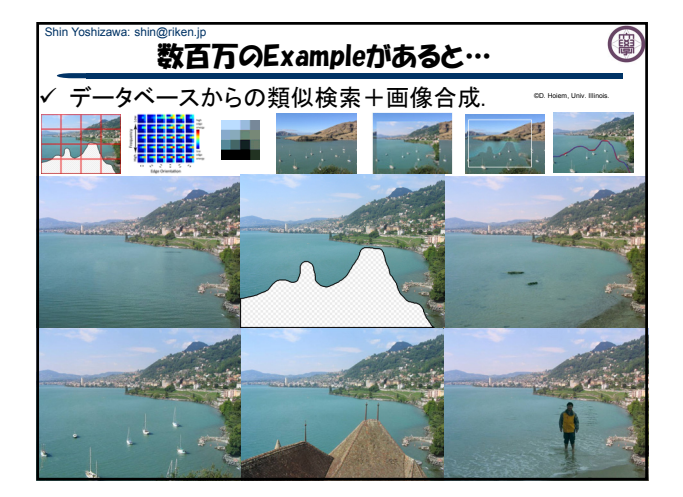

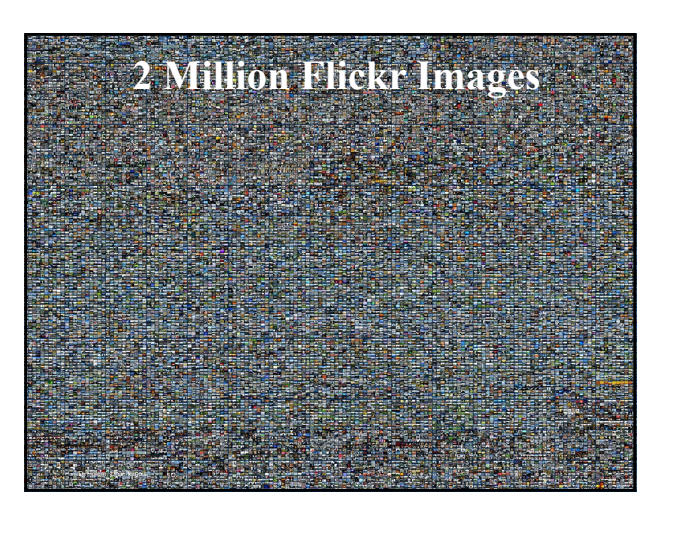

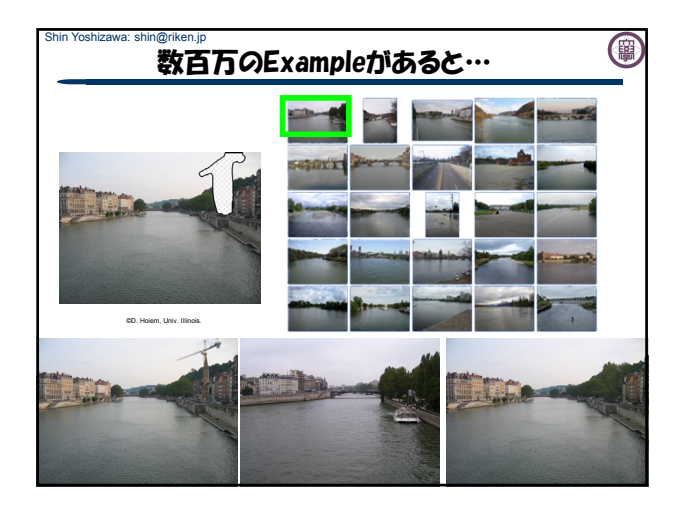

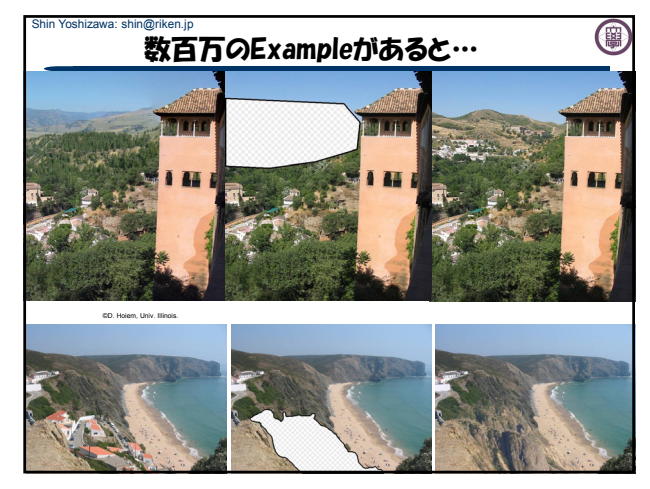

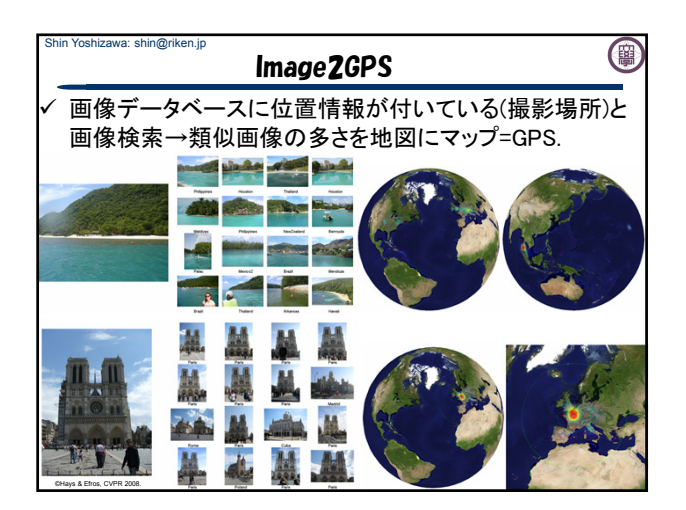

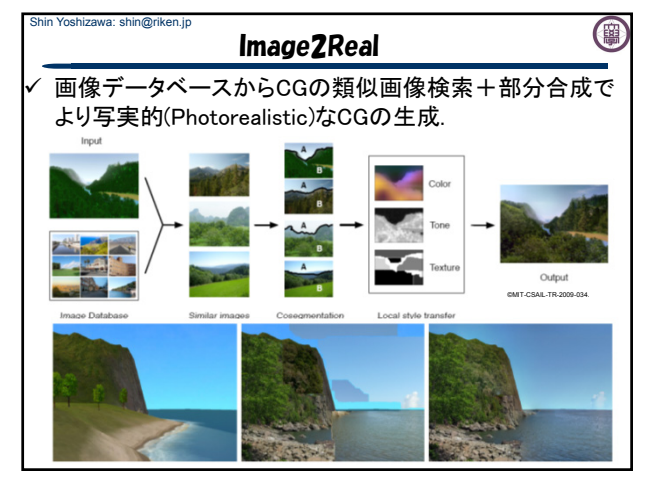

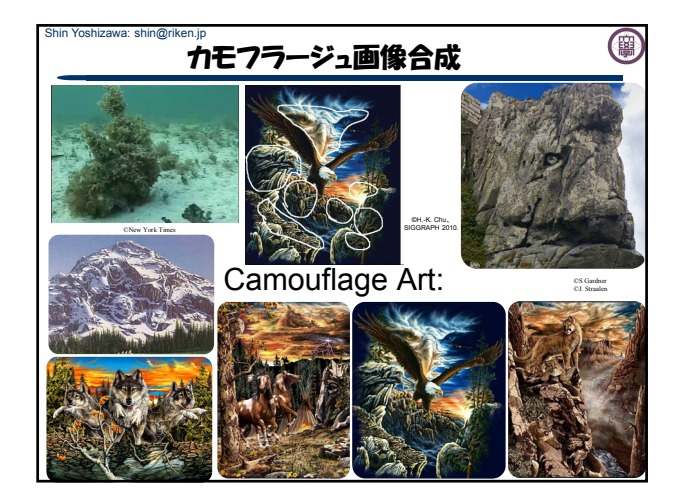

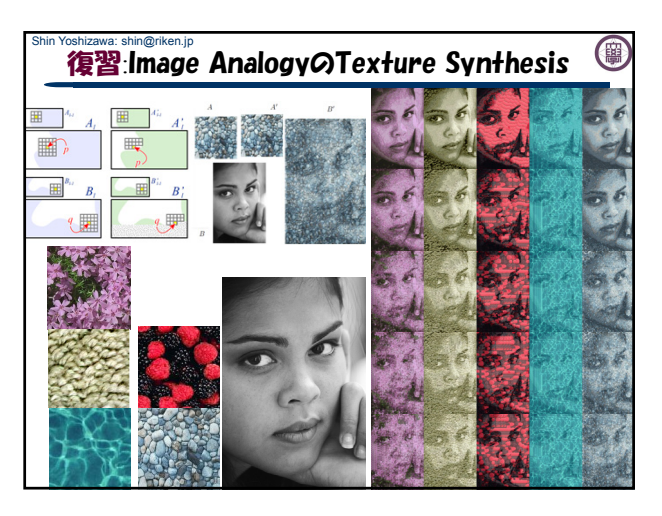

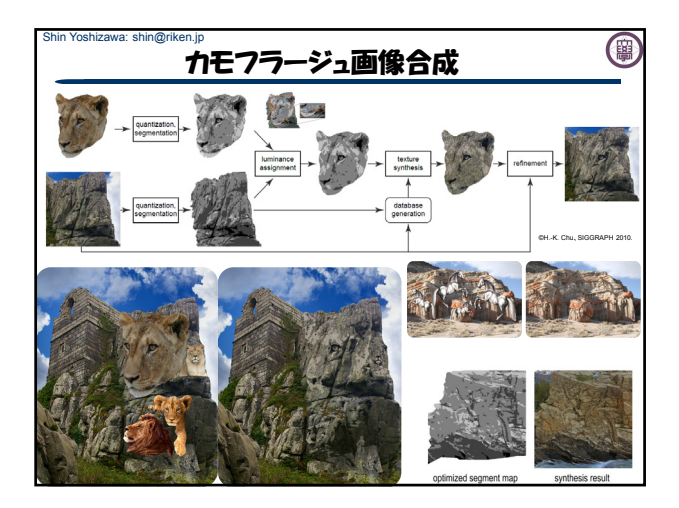

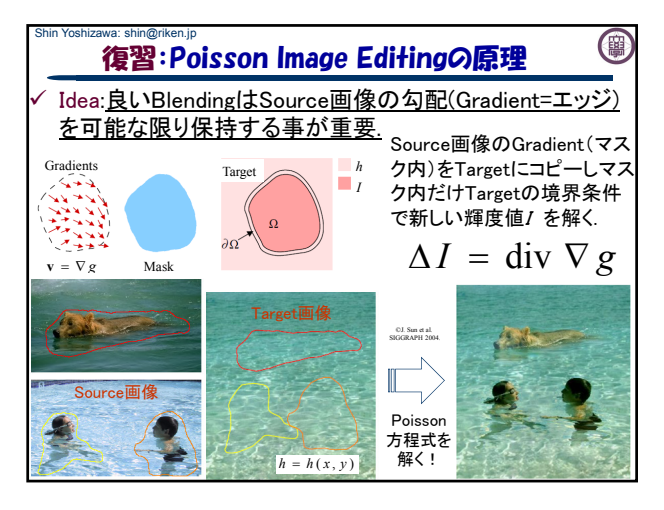

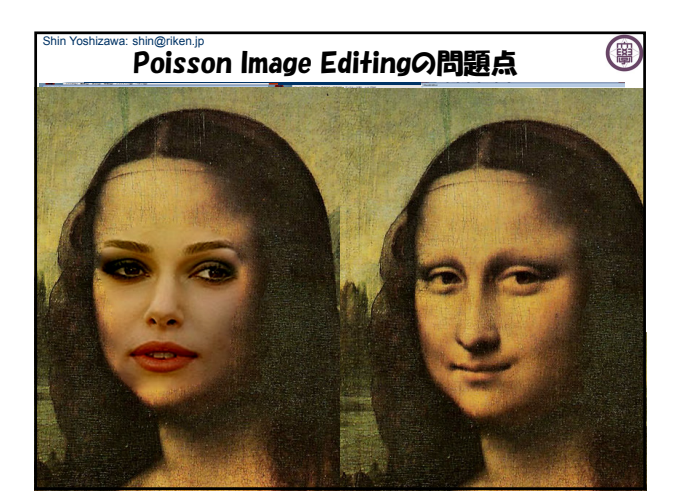

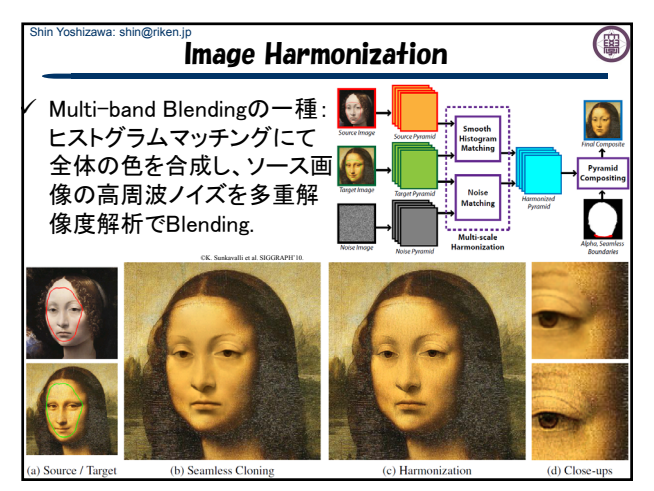

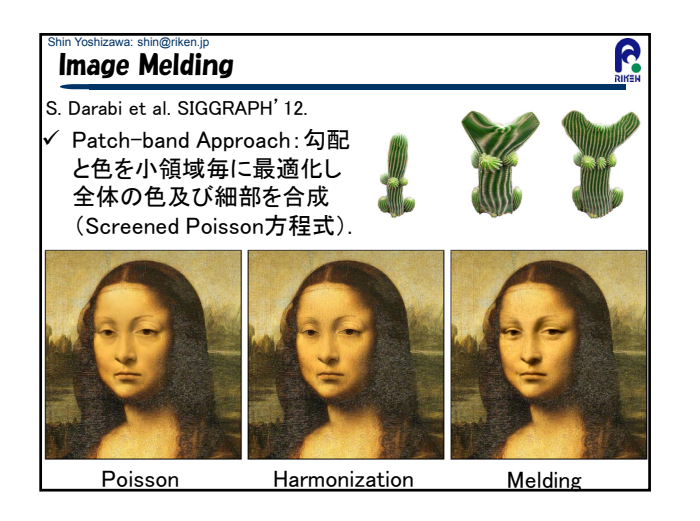

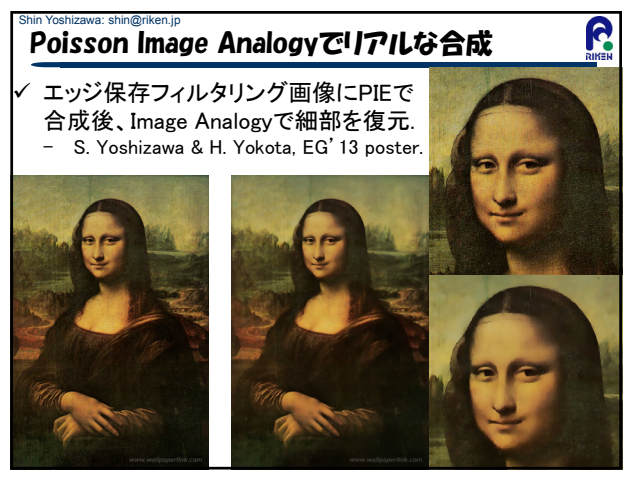

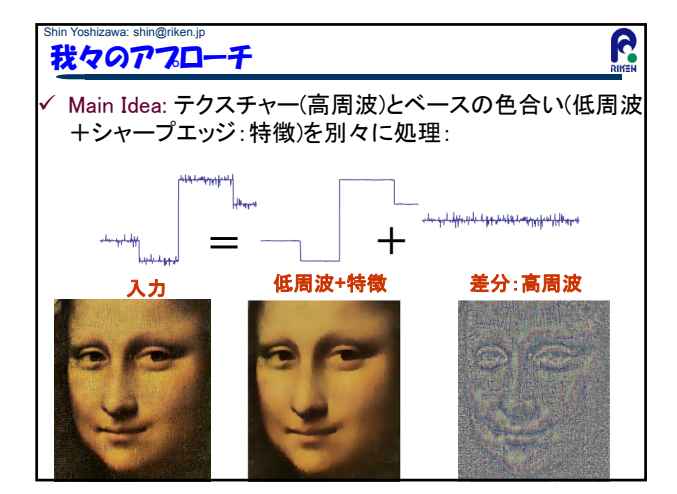

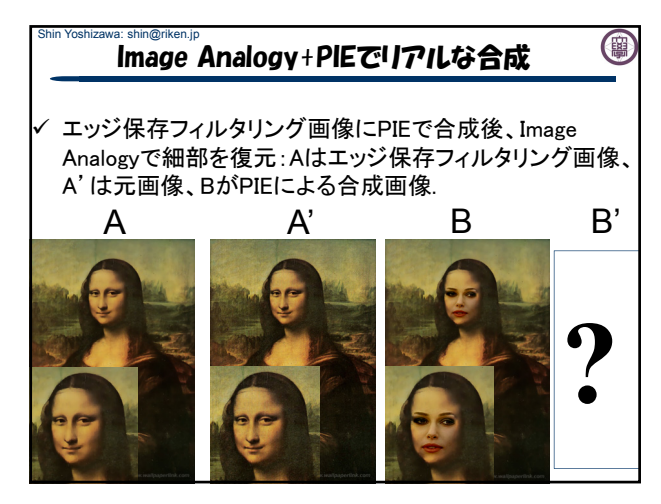

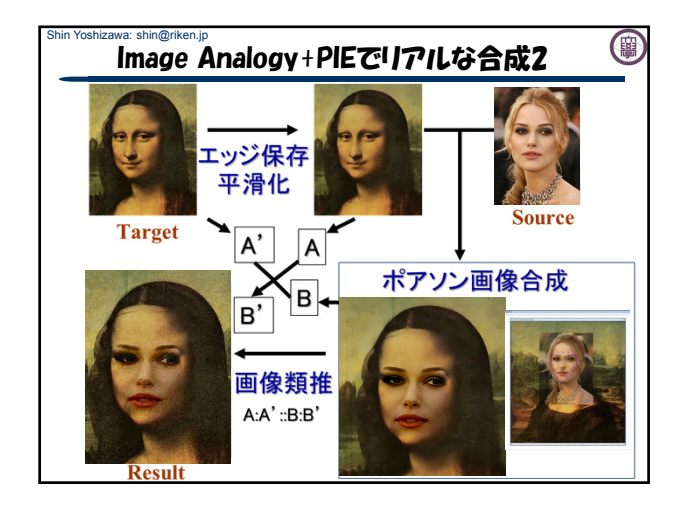

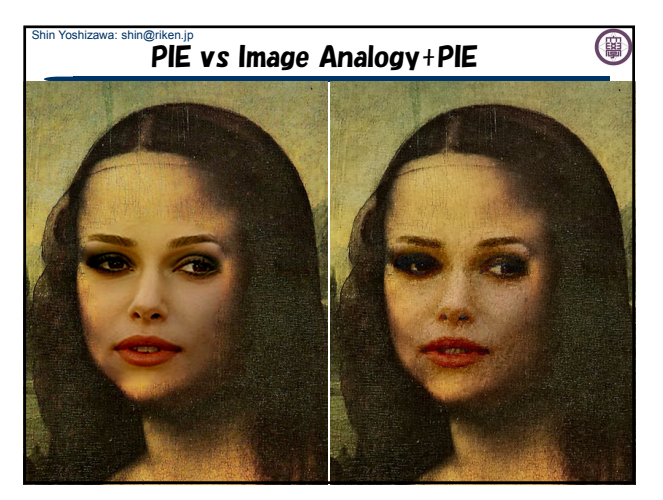

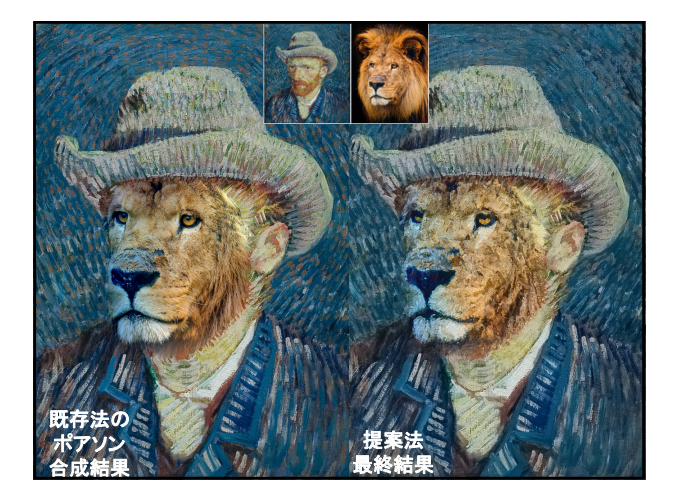

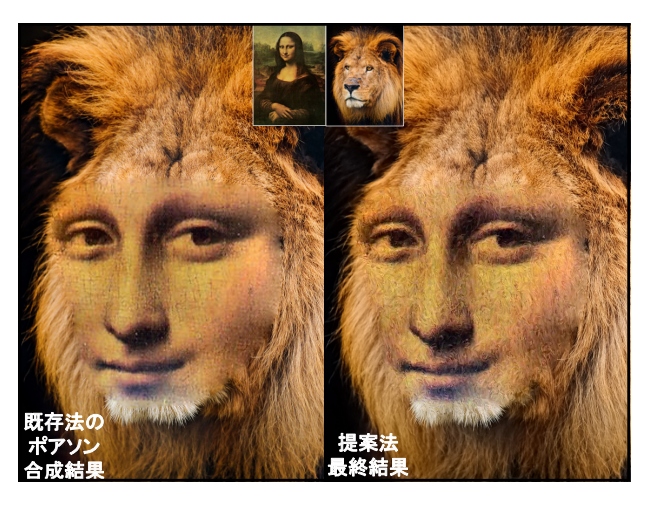

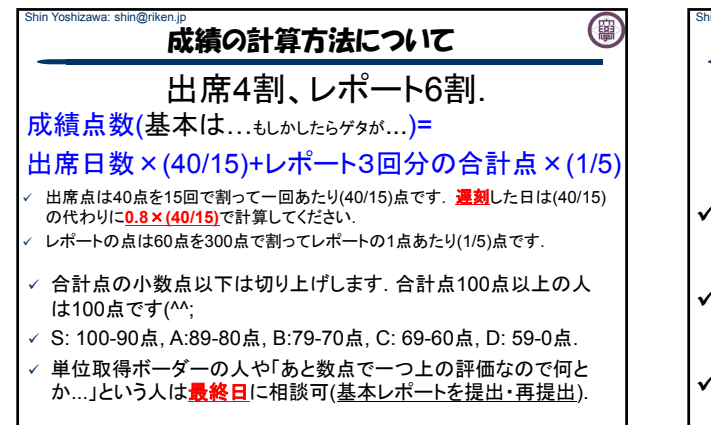

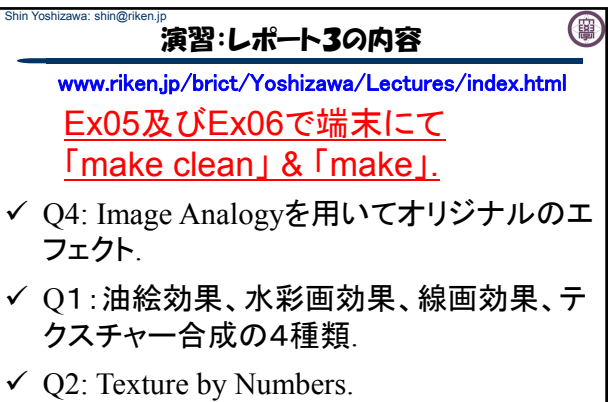

 $\checkmark$  O3: Poisson Image Editing.

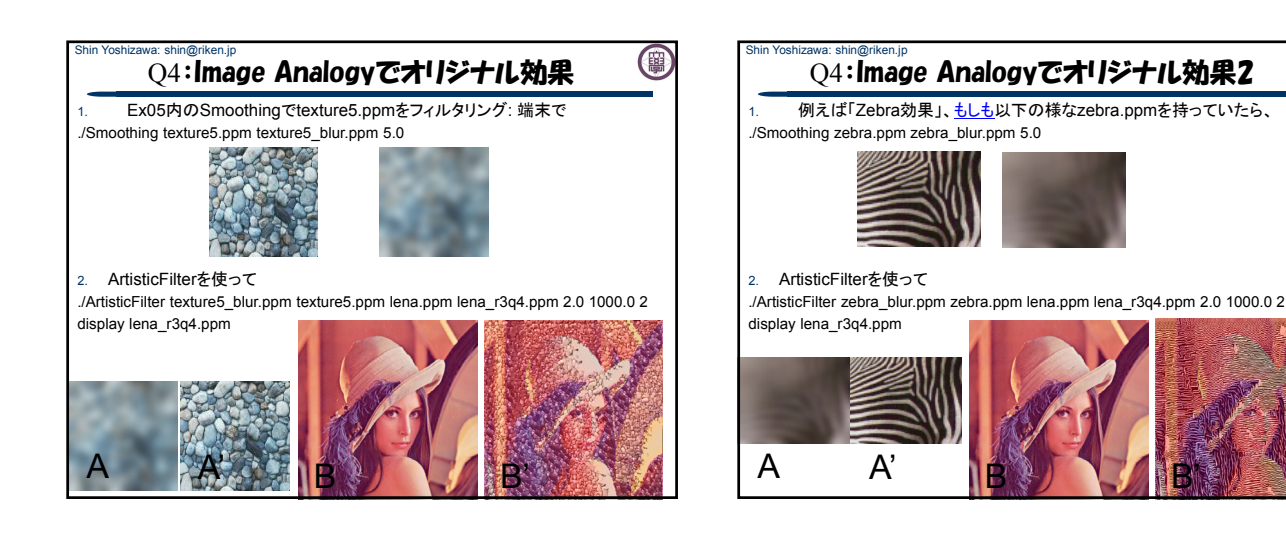

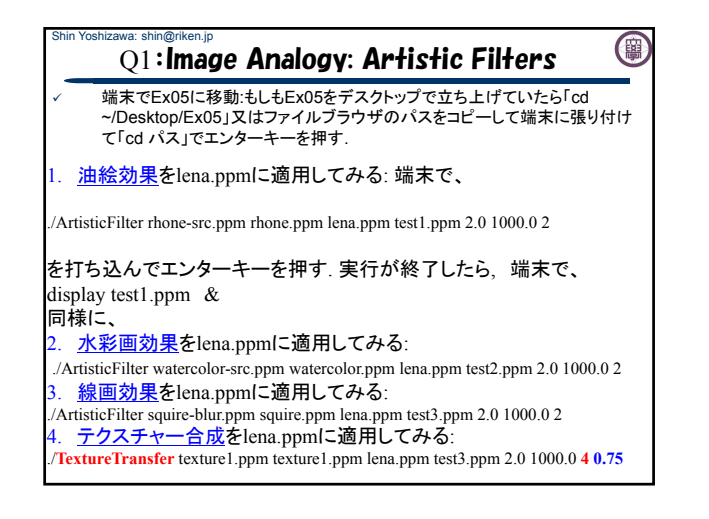

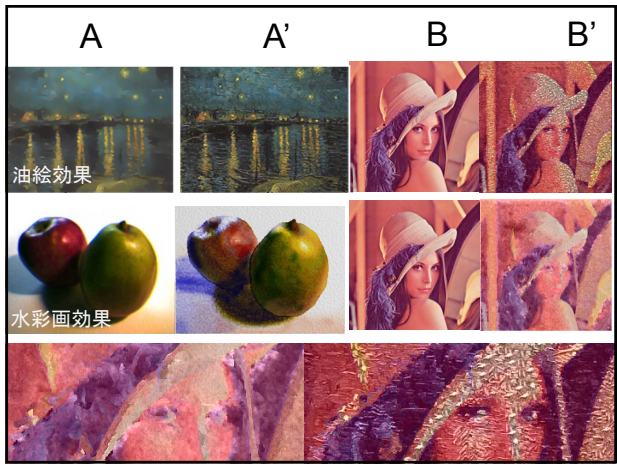

(粤

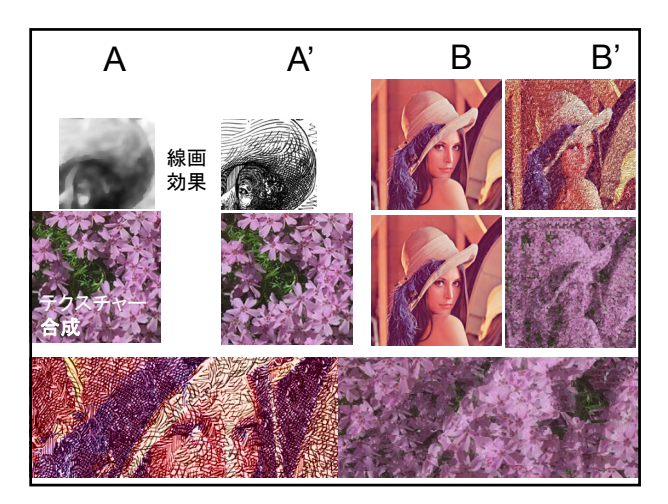

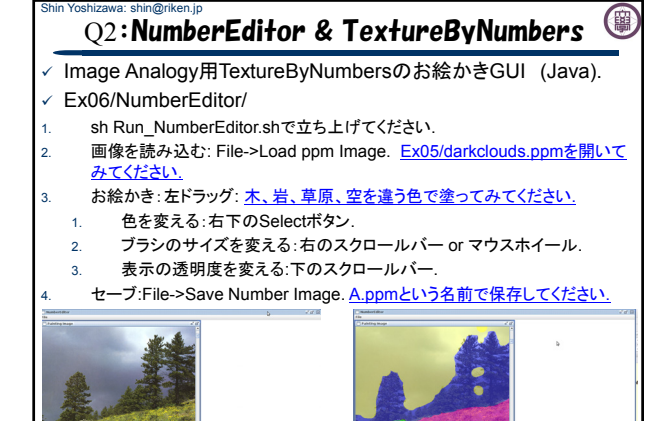

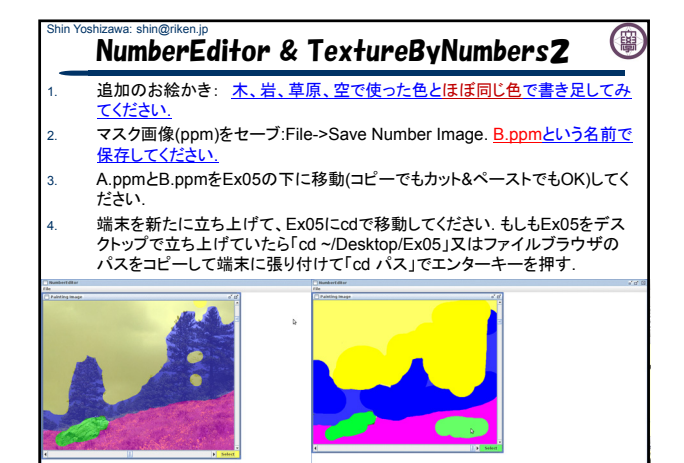

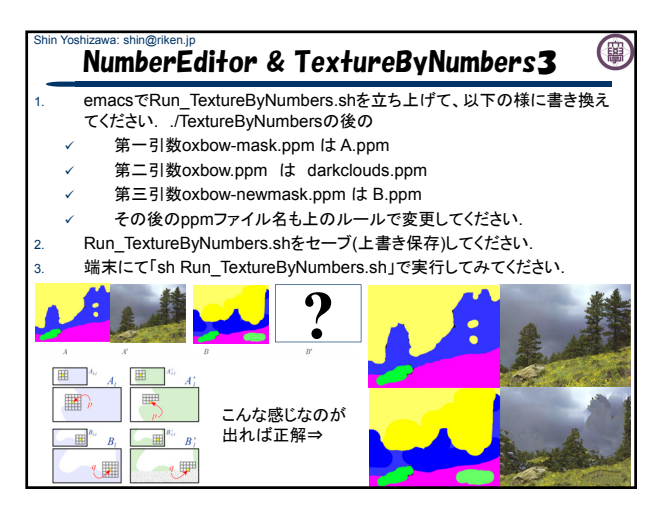

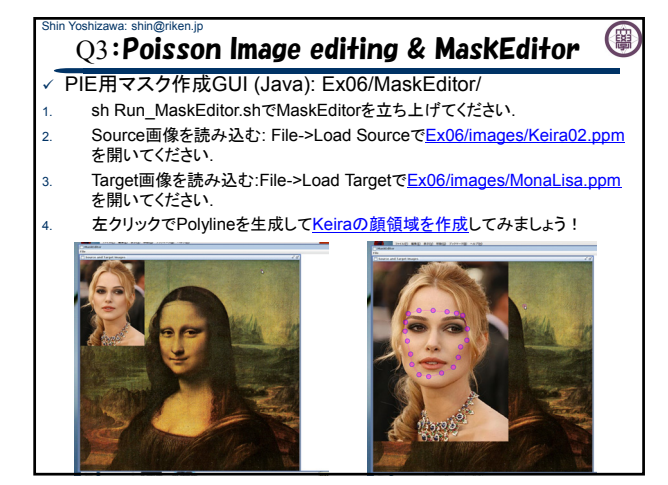

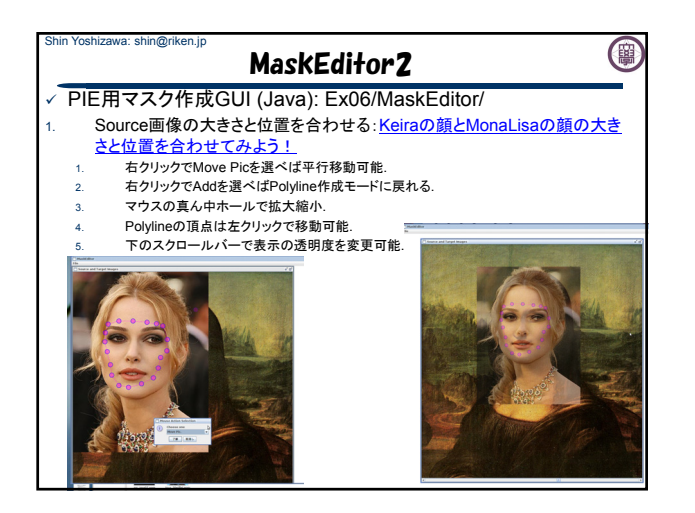

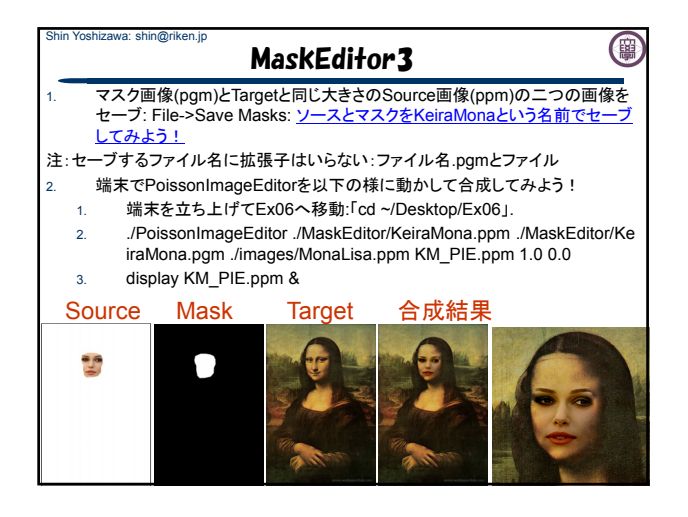

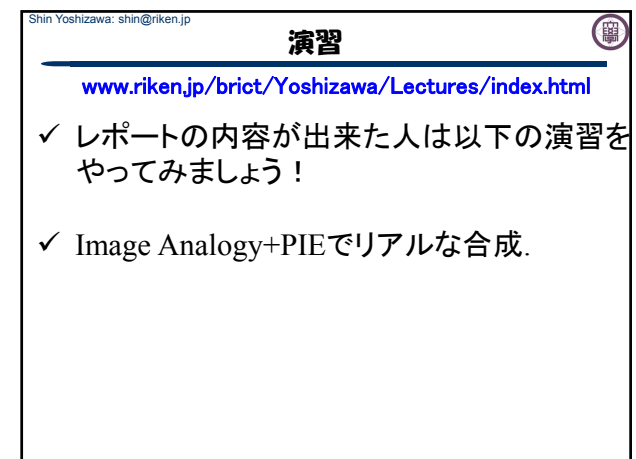

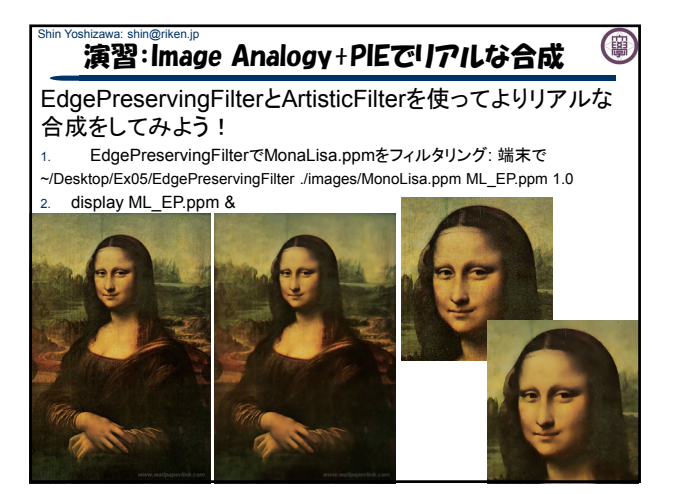

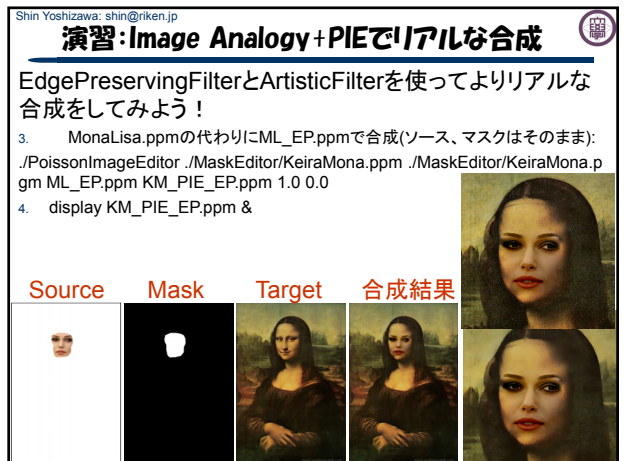

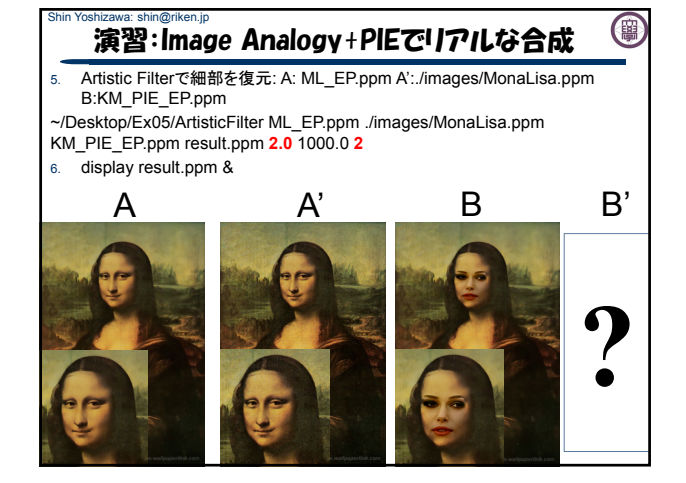

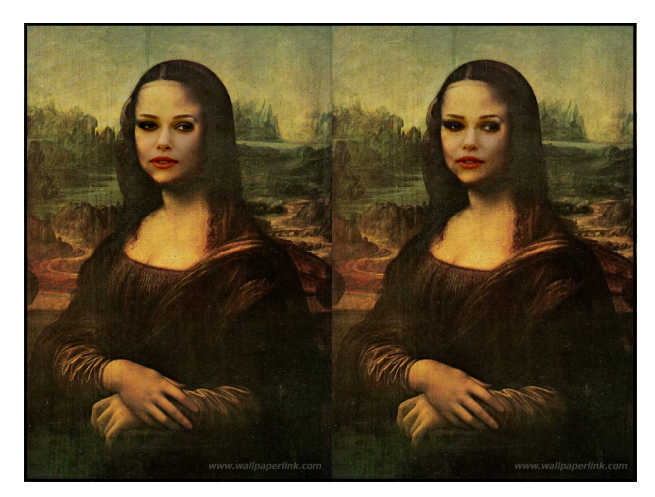

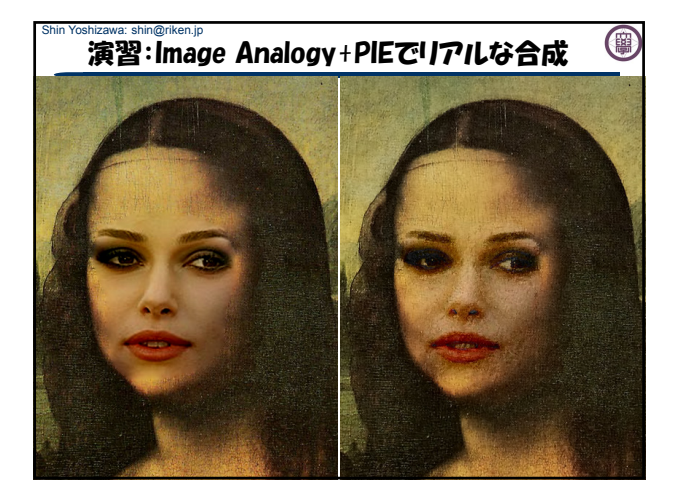

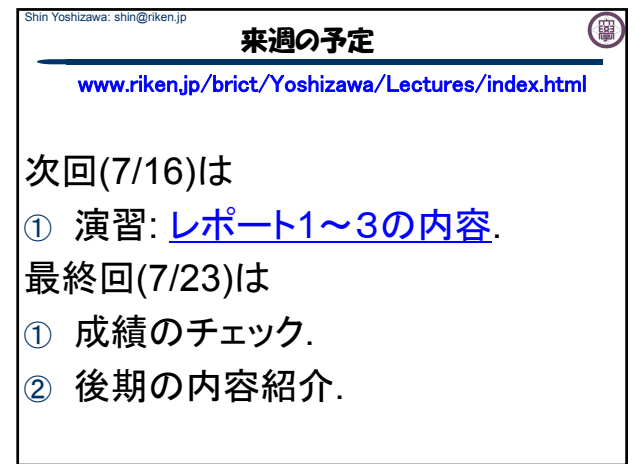

## Shin Yoshizawa: shin@riken.jp Shin Yoshizawa: shin@riken.jp (團 補足資料(Lec08.pdf):ANNのコンパイル 補足資料:Lec08.pdf www.riken.jp/brict/Yoshizawa/Lectures/Ex05.zip ✓ Smoothing.cxx:ガウス平滑化を実行するプログラム:引数3: - Smoothing 入力.ppm 出力.ppm 平滑化度合(double) まずはじめに、ANNをコンパイルする. - 平滑化度合のパラメータは0より大きな実数2.0~20.0ぐらいが実用的. 1. Ex05.zipを展開する. EdgePreservingFilter.cxx: エッジ保存平滑化を実行: 引数3 2. Ex05内にann 1.1.2.zipがあるのでEx05内で展開する - EdgePreservingFilter 入力.ppm 出力.ppm エッジの大きさ(double) 3. 端末でEx05/ann 1.1.2に入る、もしもデスクトップに展 - エッジの大きさパラメータは0より大きな実数0.5~2.0ぐらいが実用的. 開していたら、「cd ~/Desktop/Ex05/ann\_1.1.2」. 4. コンフィギュレーションを行う4.の後に端末で 「sh Make-config」でエンターキー. 5. コンパイルする5.の後に端末で「make linux-g++」と打 ち込みエンターキーを押す.Ex05/ann\_1.1.2/libの下に libANN.aが出来れば成功. 6. Ex05で端末にて「make clean」& 「make」.

EdgePreservingFilter, 1.0 入力 Smoothing, 5.0

0

9